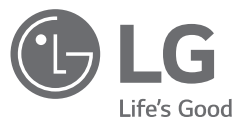

# <mark>מדריך למשתמש</mark> מערכת Micro **Hi-Fi Audio**

אנא קרא מדריך זה בעיון לפני הפעלת המכשיר ושמור אותו לשימוש עתידי.

> דגם CM2460 (CM2460, CMS2460F)

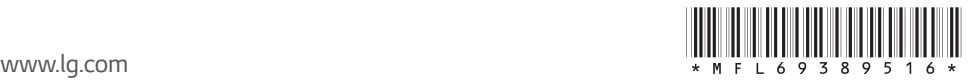

#### **2 תחילת העבודה**

# **מידע בטיחות**

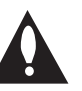

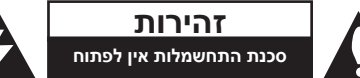

**זהירות** לצמצום הסיכון להתחשמלות, אין להסיר את המכסה (או את הדופן האחורי). המכשיר אינו כולל חלקים הניתנים לתיקון על ידי המשתמש. לתיקון ושירות, פנו לטכנאי שירות מוסמך.

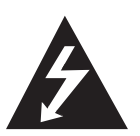

סמל הברק עם ראש החץ בתוך משולש שווה צלעות נועד להתריע בפני המשתמש על קיומו של מתח מסוכן לא מבודד בתוך המוצר, שעלול לגרום להתחשמלות.

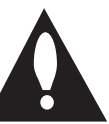

סמל סימן קריאה בתוך משולש שווה צלעות נועד להתריע בפני המשתמש על קיומה של הוראה חשובה אודות הפעלת המוצר או תחזוקתו (טיפול) במדריכים הכלולים במארז.

**אזהרה:** למניעת סכנת שריפה או התחשמלות, אין לחשוף את המוצר לגשם או לחות.

**אזהרה:** אין להתקין ציוד זה בתוך מרחב סגור כגון ארון ספרים או יחידה דומה.

**זהירות** אין לחסום את פתחי האוורור. יש להתקין בהתאם להוראות היצרן.

בגוף המוצר קיימים חריצים ופתחים המיועדים לאוורור, המבטיחים את פעולתו התקינה של המוצר ומגנים עליו מפני התחממות יתר. אין לחסום את הפתחים על ידי הנחת המוצר על מיטה, ספה, שטח או משטח דומה אחר. אין למקם מוצר זה בתוך מתקן מובנה כגון ארון ספרים או ארונית ללא אוורור הולם או שלא בהתאם להוראות היצרן.

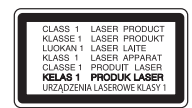

**זהירות** מוצר זה משתמש במערכת לייזר. על מנת לוודא שימוש ראוי של מוצר זה, אנא קרא מדריך זה בתשומת לב ושמור אותו לשימוש עתידי. במידה והיחידה תזדקק לתחזוקה, צור קשר עם מרכז שירות מאושר.

> שימוש בלחצני הבקרה, כוונונים או ביצועים של תהליכים מלבד אלו שמפורטים כאן עלול לגרום לחשיפה מסוכנת לקרינה.

למניעת חשיפה ישירה לקרן הלייזר, אין לנסות לפתוח את המעטפת.

#### **אזהרה בנוגע לכבל החשמל**

את רוב המכשירים מומלץ לחבר למעגל חשמלי ייעודי,

כלומר, מעגל בעל שקע בודד המפעיל רק את המכשיר ולא כולל שקעים נוספים או הסתעפויות. בדוק בעמוד המפרטים של מדריך זה על מנת להיות בטוח. אין לגרום לעומס יתר על השקעים בקיר. שקעים עם עומס יתר, שקעים רפויים או פגומים, כבלים מאריכים, כבלים חשמליים בלויים או בידוד פגום או סדוק הם מסוכנים. כל אחד מתנאים אלו עלול לגרום להתחשמלות או לשריפה. יש לבדוק באופן תקופתי את הכבל של המכשיר ואם מראהו מורה על נזק או שחיקה, יש לנתקו ולהפסיק את השימוש במכשיר. לאחר מכן, על הכבל להיות מוחלף בכבל זהה במרכז שירות מורשה. יש להגן על כבל החשמל מפני פגיעות פיזיות או מכניות: אין לעוות אותו, לעקם אותו, להפעיל עליו לחץ, לסגור עליו דלת או לדרוך עליו. שים לב במיוחד לתקעים, לשקעי החשמל שבקיר ולנקודת היציאה של הכבל מהמכשיר. תקע החשמל הוא התקן הניתוק. תקע החשמל חייב להיות נגיש, למקרה חירום.

המוצר מצויד בסוללה או מצבר ניידים.

#### **דרך בטיחותית להסרת הסוללה או המצבר**

**מהמכשיר:** הסר את הסוללה או המצבר הישנים, וחזרו על שלבי ההתקנה בסדר הפוך. למניעת זיהום של הסביבה וסכנה אפשרית לבריאותם של אנשים ובעלי חיים, יש להשליך את הסוללה או המצבר הישנים למיכל המתאים בנקודות האיסוף המיועדות לכך. אין להשליך את הסוללה או המצבר יחד עם פסולת אחרת. מומלץ להשתמש במרכז מחזור מקומי. אין לחשוף את הסוללה לחום קיצוני כגון אור שמש, אש וכדומה.

**זהירות** אין לחשוף את המוצר למים )טפטוף או התזה) וכן אין להניח עליו חפצים המלאים בנוזל כגון, אגרטלים.

**זהירות** אין להשתמש במוצרים בעלי מתח גבוה ליד המוצר. (לדוגמא, מחבט זבובים חשמלי) ייתכן שמוצר זה יגרום לתקלה עקב התחשמלות.

**זהירות** אין להניח על המכשיר חפצים עם להבה חשופה כגון נרות דולקים.

**הודעה:** לקבלת מידע אודות סימוני בטיחות של המוצר, כולל מזהה מוצר ודירוג ספיקה, עיין בתווית הראשית בתחתית או משטח אחר של המוצר.

**זהירות** אין להציב ליד המוצר מקור אש, כגון נר דולק.

#### **סמלים**

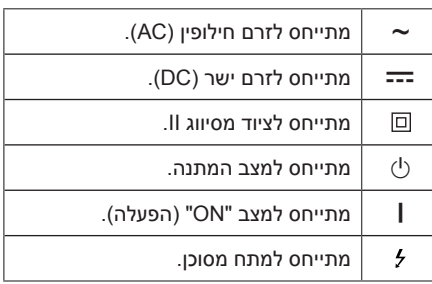

# **תוכן העניינים**

#### **1 תחילת העבודה**

- 2 מידע בטיחות
- 6 תכונות מיוחדות
	- 6 אביזרים
- 7 דרישות קבצי וידאו
- 7 דרישות קבצי מוזיקה
- 7 התקני USB תואמים
- 7 דרישות התקני USB
	- 8 שלט רחוק
	- 10 פנל קדמי
	- 11 פנל אחורי

### **2 חיבור**

- 12 חיבור לרמקולים
- 12 חיבור הרמקולים אל היחידה
	- 13 חיבור ציוד אופציונלי
		- 13 חיבור USB
		- 13 כניסת IN PORT

#### **3 הפעלה**

- 14 פעולות בסיסיות
- 14 הפעלת USB/CD
- 14 הפעלה אוטומטית
	- 15 פעולות נוספות
- 15 נגינה מתוכנתת
- 15 מחיקת רשימה מתוכנתת
- 15 הצגת מידע קובץ (ID3 TAG)
- 16 חיפוש תיקייה וקובץFLAC/WMA3/MP
	- 16 מחיקת קובץ MP3/WMA/FLAC
		- 16 השתקת הקול זמנית
		- 17 הגדרת טיימר שינה
			- 17 עמעם
			- 17 הדגמה )DEMO)
				- 17 כיבוי אוטומטי
		- 18 הדלקה אוטומטית
		- 18 שינוי פונקציה אוטומטי
- 19 שימוש בטכנולוגיית <sup>R</sup>BLUETOOTH אלחוטית
	- 19 האזנה למוזיקה השמורה במכשירי BLUETOOTH
	- 21 שימוש ביישום Bluetooth Flow Music
	- 21 התקנת יישום "Bluetooth Flow Music " במכשיר ה-Bluetooth שלך
		- 23 הפעלת רדיו
		- 23 האזנה לרדיו.
		- 23 שיפור איכות קליטת FM חלשה
			- 23 הגדרת תחנות רדיו
			- 23 מחיקת כל התחנות השמורות
				- 24 כיוונון קול
				- 24 פעולות מתקדמות
				- 24 הקלטה על USB
		- 25 לבחירת קצב ביט ומהירות ההקלטה
			- 26 הגדרת השעון
	- 26 הגדרת הרמקול בעזרת יישום "Flow Music Bluetooth"
		- 26 שימוש בנגן שלך כבשעון מעורר
			- LG Sound Sync 27

# **4 פתרון בעיות**

28 פתרון בעיות

### **5 נספח**

- 29 יחידה ראשית
	- 30 רמקולים
	- 31 תחזוקה
- 31 טיפול ביחידה
- 31 הערות על דיסקים
- 31 סימנים מסחריים ורישיונות

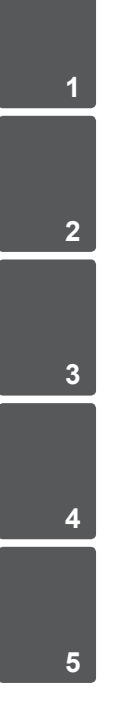

# **תכונות מיוחדות**

### **BLUETOOTH**

האזנה למוזיקה השמורה במכשיר ה-Bluetooth שלך.

#### **הקלטת USB ישירה**

הקלטת מוזיקה אל התקן ה-USB שלך.

#### **Music Flow Bluetooth**

Bluetooth Flow Music הינו יישום המתוכנן לאפשר לך לשלוט בחלק ממכשירי האודיו העדכניים של LG. ראה עמוד 21-22

### **LG Sound Sync**

שליטה בעוצמת הקול של המוצר בעזרת השלט הרחוק של טלוויזיית LG שלך אשר תומכת ב-Sound LG Sync.

# **אביזרים**

אנא בדוק וזהה את האביזרים המסופקים הבאים.

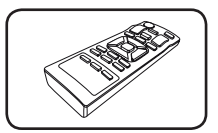

שלט רחוק (1) סוללות (2)

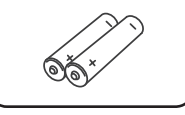

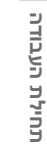

**1**

# **דרישות קבצי וידאו**

### **דרישות קבצי מוזיקה**

תאימות קבצי 3MP/WMA/FLAC עם יחידה זו מוגבלת כמתואר להלן:

- $\cdot$  חדר דגימה  $\cdot$ kHz 48 TV 8 : MP3 WMA : 8 עד 48 kHz FLAC : 8 עד 192 kHz( USB), 8 עד 48 kHz( CD)
- y קצב ביט : 32 עד 320 kbps( 3MP), 40 עד 192 kbps( WMA)
- y מקסימום קבצים: תקליטור נתונים: 999 / USB : 2000
	- y מספר תיקיות מקסימלי : תקליטור נתונים: 99 / USB : 200
- y סיומות קבצים : ".flac. "/"wma. "/"3mp"
- y ייתכן שלא יהיה ניתן לנגן קבצי FLAC/WMA3/MP מסוימים בהתאם לסוג התבנית של הקובץ.
	- y פורמט קובץ ROM-CD : JOLIET9660/ ISO
- y מומלץ להשתמש ב-Creator CD-Easy, אשר יוצר מערכת קבצי 9660 ISO.
	- y ערוץ נתמך )FLAC ): עד שני ערוצים
	- y ביט יציאה נתמך/דגימה )FLAC ): 24 ביט
		- y bps( FLAC ): עד 2.5 Mbps

DTS אינו נתמך. במקרה של פורמט אודיו DTS, האודיו לא מועבר לפלט.

יש להגדיר את אפשרות ליציאת הדיסק ל-]Mastered ] על מנת לגרום לתאימות של הדיסקים לנגנים של LG בפרמוט של דיסקים לצריבה רב פעמית. בהגדרת האפשרות למערכת File Live, לא ניתן יהיה להשתמש בו בנגנים של LG.

)מערכת File Live /Mastered : מערכת פרמוט דיסק עבור Vista Windows)

# **התקני USB תואמים**

- y נגני 3MP : נגן 3MP מסוג USB.
- y התקן USB : מכשירים אשר תומכים ב2.0-USB או 1.1USB.
- y פונקציית ה-USB של יחידה זו אינה תומכת בכל התקני ה-USB.

### **דרישות התקני USB**

- y התקנים אשר דורשים התקנת תוכנות נוספות בעת חיבור למחשב, אינם נתמכים.
	- y אין להוציא את התקן ה-USB במהלך הפעלתו.
- y חיפוש בהתקן USB בעל נפח גדול.עשוי להימשך יותר ממספר דקות.
	- y למניעת איבוד מידע, גבה את כל המידע שלך.
- y בשימוש בכבל מאריך USB או מרכז USB, התקן ה-USB לא יזוהה.
	- y שימוש במערכת קבצי NTFS אינו נתמך. )מערכת קבצי FAT( /16 32 )בלבד נתמך(.
		- y יחידה זו מזהה עד 2000 קבצים.
	- y HDD חיצוני, קורא כרטיסים, התקנים נעולים או התקני USB קשיחים אינם נתמכים.
- y לא ניתן לחבר את יציאת ה-USB של היחידה אל המחשב. לא ניתן להשתמש ביחידה כבהתקן אחסון.
- y ייתכן וחלק מהתקני ה-USB לא יפעלו עם יחידה זו.

# **שלט רחוק**

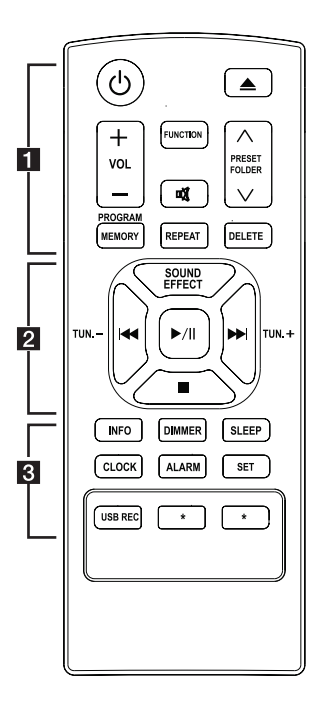

#### **החלפת הסוללה**

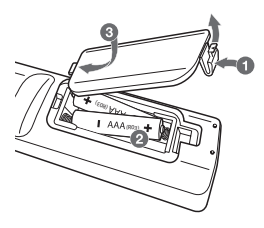

הסר את מכסה הסוללה בגב השלט רחוק והכנס את הסוללה לפי הכיוון המתאים של <sub>1</sub> 0 ו-

- . . . . . . . . . . **1** . . . . . . . . . .
	- הפעלה) : הפעלה וכיבוי של היחידה.  $\mathbin{\Diamond}$
- ≜ (פתיחה/סגירה): פתיחה וסגירה של מגש הדיסקים.

**VOL -/+** : כיוונון עוצמת הרמקול

#### **PRESET/FOLDER /\/V**

- חיפוש תיקיית קבצי FLAC/WMA3/MP. כאשר USB/CD המכיל קבצי FLAC/WMA3/MP במספר תיקיות נמצא בשימוש, לחץ **FOLDER/PRESET** S**/**W לבחירת התיקייה הרצויה להפעלה.
	- בחירת מספר קבוע מראש לתחנת רדיו.

**FUNCTION** : בחירת פונקציה ומקור כניסה.

@ : משתיק את הקול.

#### **PROGRAM/MEMORY**

- שמירת תחנות רדיו.
- מחיקת כל התחנות השמורות
- יצירת רשימת השמעה אליו ברצונך להאזין.

**REPEAT** : האזנה למוזיקה/קבצים שלך באופן חוזר או באופן אקראי.

#### **DELETE**:

- מחיקת קבצי MP3/WMA/FLAC.
- מחיקת שיר מתוך רשימת ההשמעה.

**1**

 b c

#### **EFFECT SOUND** : בחירת הבעות קול.

**-/+ .TUN :** בחירת תחנות רדיו.

- : (דילוג/חיפוש) ( F<√<br/>
H
- דילוג מהיר אחורה או קדימה.
- חיפוש פרק בתוך קובץ מוזיקה.

: (הפעלה/השהיה) :

- הפעלה או השהיה של נגינה.
- בחירת MONO/STEREO.
	- $\Box$  (עצירה) (
- עצירה של הנגינה או ההקלטה.
	- ביטול פונקציית DELETE.

#### **INFO** :

- הצגת מידע אודות המוזיקה שלך. קבצי 3MP לרוב כוללים תגים של 3ID. התג מכיל מידע אודות הכותר, האמן, האלבום או הזמן.
	- במצב Bluetooth, מציג את כתובת מכשיר ה-Bluetooth המחובר.

**DIMMER** : חלונות התצוגה מעומעמים למשך כמה שלבים.

**SLEEP** : הגדרת המערכת לכיבוי אוטומטי בזמן מסוים.

**CLOCK** : קביעת השעון ובדיקת השעה.

**ALARM** : עם פונקציית ALARM ניתן להפעיל CD, מכשיר USB ורדיו בשעה הרצויה.

**SET** : אישור ההגדרות.

**REC USB** : הקלטת USB ישירה

כפתור זה לא זמין לשום פעולה.  $\bigstar$ 

# **פנל קדמי**

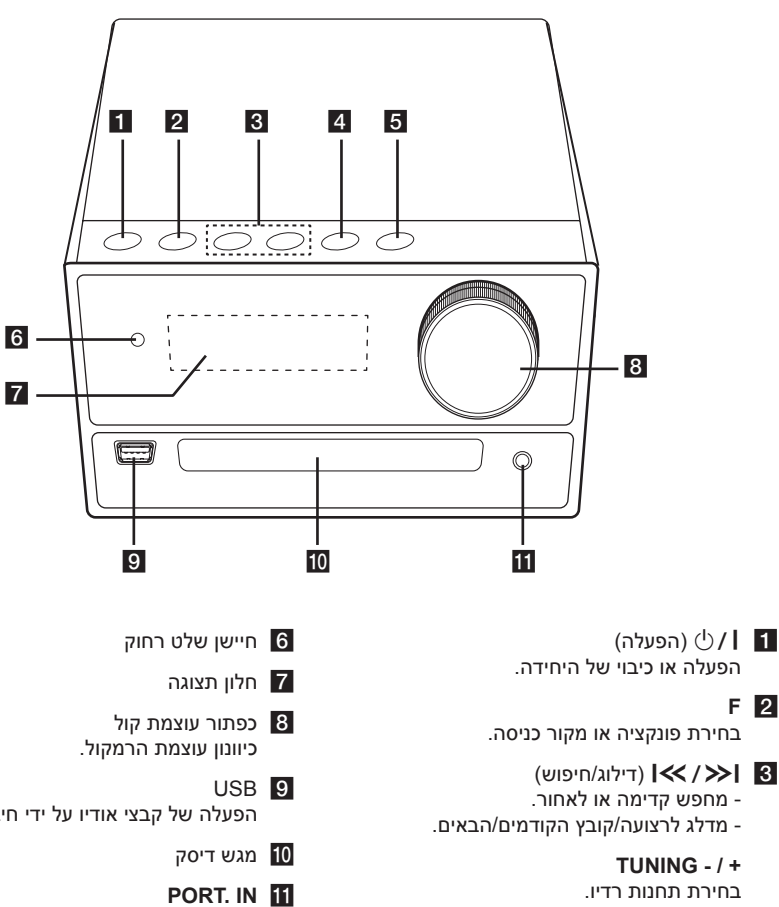

- **4 || >|| 4** - התחלה או השהיה של הנגינה. - בחירת MONO/STEREO.
	- $\triangle$  5

b **F**

פתיחה או סגירה של מגש הדיסק.

- הפעלה של קבצי אודיו על ידי חיבור התקן USB.
	- חיבור להתקן נייד.

**1**

**תחילת העבודה 11**

# **פנל אחורי**

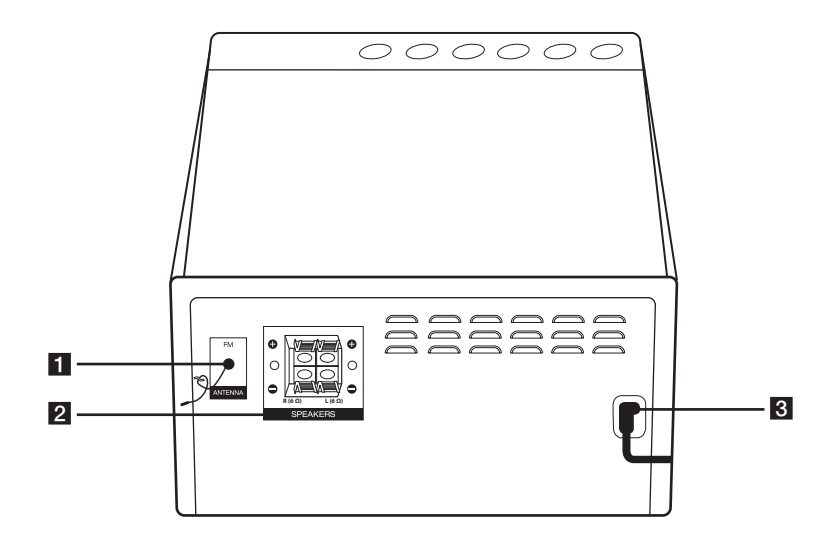

- a **אנטנת FM**
- b **נקודת חיבור רמקולים )שמאל/ימין (** 
	- **POWER IN B**

# **חיבור לרמקולים**

# **חיבור הרמקולים אל היחידה**

לחיבור הכבל אל היחידה, לחץ על משטחי האצבע מפלסטיק לפתיחת כניסות החיבורים של היחידה. הכנס את חוט החשמל ושחרר את משטח האצבע.

חבר את חוט החשמל השחור של כל חיווט אל הכניסות המסומנות -(מינוס) ואת הקצה השני אל הכניסות המסומנות + (פלוס).

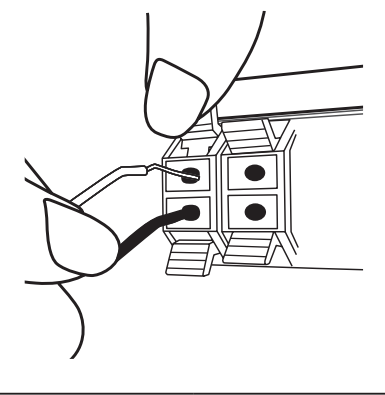

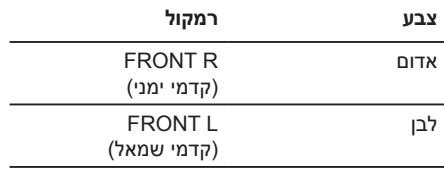

- y הקפד שילדים לא ישימו את ידיהם או כל חפץ <**זהירות** אחר לתוך \*פתח הרמקול. \*פתח הרמקול: חור לצליל באס מלא בארון הרמקול (מארז).
	- y יש להשתמש ברמקול המסופק עם היחידה בלבד. שימוש ברמקול אחר עלול לגרום לתקלה.
- y הרמקולים מכילים רכיבים מגנטיים, כך שייתכנו שינויים בצבעים של מסך הטלוויזיה או מסך המחשב. אנא הרחק את הרמקול ממסך הטלוויזיה או המחשב.

# **חיבור ציוד אופציונלי**

### **חיבור USB**

חבר מכשיר USB אל כניסות ה-USB של היחידה.

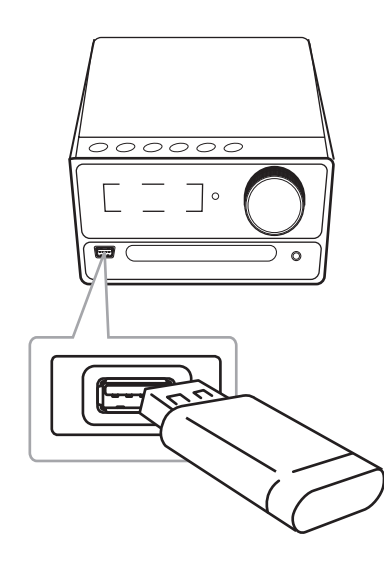

#### , **הערה**

הסרת התקן ה-USB מהיחידה.

- 1. בחר פונקציה/מצב אחרים או לחץ על בשלט רחוק פעמיים ברציפות.
	- .2 הסר את התקן ה-USB מהיחידה.

# **כניסת IN PORT**

חבר יציאה (אוזניות או line out) של מכשיר נייד )3MP או PMP, וכו'( אל כניסת מחבר ה-**IN.PORT**.

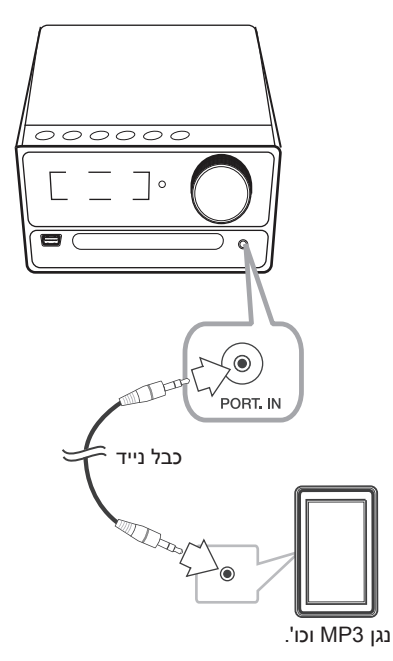

**האזנה למוזיקה מהתקן נייד או ממכשיר** 

ניתן להשתמש ביחידה לנגינת מוזיקה מסוגים שונים של נגנים ניידים או מכשירים חיצוניים.

- .1 חבר את הנגן הנייד אל מחבר ה-IN .PORT של היחידה.
	- . הפעל את היחידה על ידי לחיצה על  $\left\langle \downarrow \right\rangle$ .

**חיצוני.**

- .3 לחץ על **F** לבחירת תכונת PORTABLE.
- .4 הפעל את הנגן הנייד או את המכשיר החיצוני והתחל לנגן.

# **פעולות בסיסיות**

# **הפעלת USB/CD**

.1 הכנס את התקליטור על ידי לחיצה על B בשלט רחוק או על  $\Delta$  ביחידה.

או חבר את התקן ה-USB אל כניסת ה-USB.

.2 בחר בפונקציית CD או USB על ידי לחיצה על **FUNCTION** בשלט הרחוק או על **F** ביחידה.

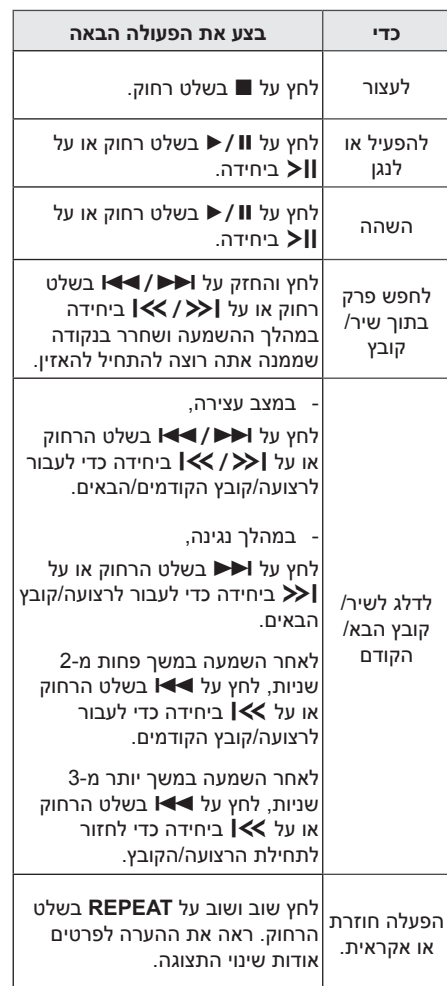

# , **הערה**

y התצוגה תתחלף על פי הסדר הבא.

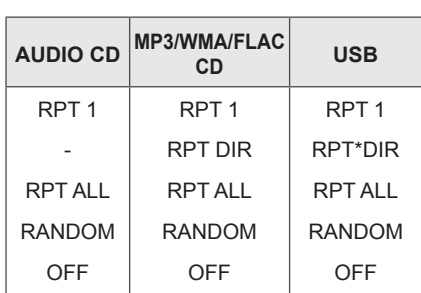

\*DIR : ספרייה

- y בנגינת רשימת השמעה, רק 1 RPT ו-RPT ALL זמינים.
- y גם לאחר הפעלה מחדש של היחידה או מעבר בין פונקציות, ניתן להאזין למוזיקה מהנקודה בה הפסקת.
- y אם מגש הדיסקים נשאר פתוח למשך 5 דקות, הוא ייסגר באופן אוטומטי.

# **הפעלה אוטומטית**

דיסק FLAC/WMA3/MP/AUDIO מופעל אוטומטית לאחר פתיחה וסגירה של מגש הדיסק.

מתחלף באופן אוטומטי לפונקציית CD כאשר מגש הדיסק פתוח ואין בו דיסק.

# **פעולות נוספות**

#### **נגינה מתוכנתת**

פונקציית התכנון מאפשר לך לשמור את הקבצים האהובים עליך מכל דיסק או התקן USB.

תוכנית יכולה לכלול 20 שירים/קבצים עבור כל מדיה )CD, USB). ניתן לשמור סה"כ 40 קבצים/שירים.

- .1 לחץ על **MEMORY/PROGRAM** בשלט הרחוק במצב עצירה.
- 2. לחץ על I<del>V</del>/> בשלט הרחוק לבחירת שיר/ קובץ.
- .3 לחץ על **MEMORY/PROGRAM** לשמירה ובחר את השיר/קובץ הבא.
- .4 חזור על צעדים 2-3 לשמירת שירים/קבצים נוספים. )ניתן לשנות את הרשימה על ידי לחיצה על S**/**W **FOLDER/PRESET** לבחירת מספר הערוץ.(
	- .5 לחץ שוב על **MEMORY/PROGRAM**.

לנגינת הרשימה המתוכנתת, לחץ על M/d בסיום הכנת הרשימה.

### , **הערה**

במהלך יצירה או שינוי של רשימת השמעה, מצב REPEAT כבוי.

#### **מחיקת רשימה מתוכנתת**

פונקציית המחיקה פעילה רק במצב עריכה.

- .1 לחץ על **MEMORY/PROGRAM** בשלט הרחוק במצב עצירה.
	- .2 בחר שיר על ידי לחיצה על **MEMORY/PROGRAM** או S**/**W **FOLDER/PRESET** באופן חוזר.

.3 לחץ על **DELETE** כאשר נבחר שיר.

#### , **הערה**

- y במקרים להלן, רשימות ההשמעה יימחקו.
	- הסרת הדיסק או התקן ה-USB.
- מחיקה או הקלטה של קבצי מוזיקה בהתקן ה-USB.
	- ניתוק כבל החשמל.
	- y התוכנית נכבית במקרים הבאים.
		- החלפה לפונקציה אחרת.
	- כיבוי או הפעלה של היחידה.

# **הצגת מידע קובץ (ID3 TAG)**

במהלך נגינת קובץ 3MP המכיל מידע קובץ, ניתן להציג את המידע על ידי לחיצה על **INFO**.

# **חיפוש תיקייה וקובץ MP3/WMA/FLAC**

- .1 לחץ על S/W **FOLDER/PRESET** בשלט הרחוק שוב ושוב עד להופעת התיקייה הרצויה בחלון התצוגה.
	- .2 לחץ על M/d להפעלתו. הקובץ הראשון בתיקייה יופעל.

# , **הערה**

y תיקיות/קבצי CD/USB מזוהים כמתואר להלן

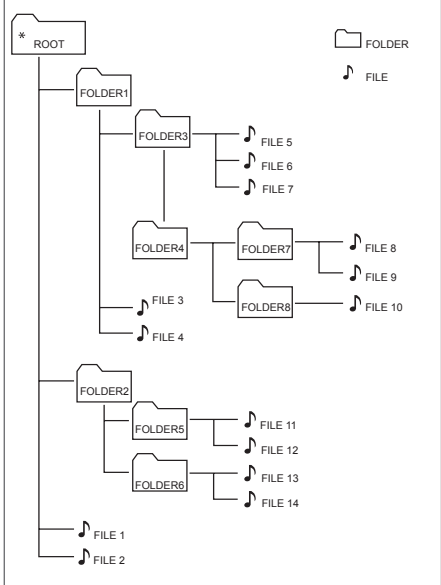

- y התיקייה לא תוצג אם היא ריקה.
- y תיקיות יוצגו בסדר הבא; *ROOT → FOLDER1 → FOLDER3 → FOLDER7* **→ FOLDER8 → FOLDER5 → FOLDER6** 
	- $\Omega$  הקבצים יופעלו, אחד אחרי השני, החל מ  $\bullet$ קובץ מספר 1 ועד \$ קובץ מספר .14
- y קבצים ותיקיות יוצגו על פי הסדר בו הם הוקלטו וניתן יהיה להציגם בסדר אחר בהתאם לתנאי ההקלטה.
- y\* ROOT : המסך הראשון שיופיע כאשר מחשב מזהה את הדיסק או ה-USB הינו "ROOT".

# **מחיקת קובץ FLAC/WMA3/MP**

ניתן למחוק קובץ, תיקייה או פורמט על ידי לחיצה על **DELETE** בשלט הרחוק. פונקציה זו נתמכת במצב עצירה בלבד. (USB בלבד)

- .1 בחר בקובץ שברצונך למחוק ולחץ על **DELETE** בשלט הרחוק.
	- בחר בתיקייה שברצונך למחוק על ידי לחיצה בשלט הרחוק על S**/**W **FOLDER/PRESET** ולחץ על **DELETE** בשלט הרחוק.
	- לחץ והחזק **DELETE** בשלט הרחוק לפרמוט התקן ה-USB.

או

לחץ על **DELETE** באופן חוזר בשלט הרחוק במהלך בחירת קובץ MP3/WMA/FLAC.

התצוגה תתחלף על פי הסדר הבא.

- FILE DEL : מחיקת הקובץ
- DIR DEL : מחיקת התיקייה
	- FORMAT : פרמוט USB
- $\blacktriangleright$ .11 למחיקת קובץ/תיקיה או לפרמוט, לחץ על  $\blacktriangleright$ בשלט הרחוק או ביחידה.
	- ליציאה מהמצב הנוכחי, לחץ על בשלט הרחוק או ביחידה.  $\blacksquare$

### <**זהירות**

- y אין להוציא את התקן ה-USB במהלך הפעלתו. )הפעלה, מחיקה וכו'(
	- y מומלץ לבצע גיבוי על בסיס קבוע למניעת איבוד מידע.
	- y ייתכן ופונקציית מחיקה לא נתמכת בהתאם לסוג מכשיר ה-USB.

### **השתקת הקול זמנית**

לחץ על ¶∑ בשלט הרחוק להשתקת הקול.

ניתן להשתיק את היחידה, לדוגמא, למענה לטלפון, יופיע MUTE בחלון התצוגה.

לביטול, לחץ שוב על ■ או שנה את עוצמת הקול.

#### **הגדרת טיימר שינה**

לחץ באופן חוזר על **SLEEP** לבחירת זמן השהייה מ10- עד 180 דקות. בתום זמן ההשהיה, היחידה תיכבה.

לביטול פונקציית השינה, לחץ באופן חוזר על **SLEEP** עד להופעת "10 SLEEP", ולחץ על **SLEEP** פעם נוספת.

#### , **הערה**

- y ניתן לבדוק את הזמן שנותר עד לכיבוי היחידה.
	- y לחץ על **SLEEP**. הזמן שנותר יופיע בחלון התצוגה.

### **כיבוי אוטומטי**

יחידה זו תכבה את עצמה על מנת לחסוך בחשמל, כאשר היחידה הראשית לא מחוברת למכשיר חיצוני ולא נמצאת בשימוש במשך 20 דקות.

היא תיכבה בנוסף לאחר שש שעות אם היחידה הראשית מחוברת למכשיר אחר מכניסה אנלוגית.

#### **ניתוק החיבור אל רשת האלחוטית או מכשיר אלחוטי**

כבה את היחידה על ידי לחיצה על לחצן ההפעלה/כיבוי במשך יותר מ-5 שניות.

#### **עמעם**

לחץ על **DIMMER** פעם אחת. חלונות התצוגה מעומעמים למשך כמה שלבים. לביטול פונקציה זו, לחץ שוב על לחצן **DIMMER**.

# **הדגמה )DEMO)**

במצב הפעלה, כוונן את עוצמת הקול של היחידה הראשית למינימום ולחץ והחזק את **F** ביחידה למשך כ7- שניות. היחידה תציג את הפונקציות בחלון התצוגה.

לביטול תכונת DEMO, לחץ והחזק את **F** ביחידה למשר כ-7 שניות.

# **הדלקה אוטומטית**

יחידה זו נדלקת באופן אוטומטי על ידי מקור כניסה: טלוויזיית LG או **Bluetooth**.

אם תנסה לחבר את התקן ה-**Bluetooth** היחידה תידלק ותתחבר אל התקן ה-**Bluetooth** שלך.

# , **הערה**

- y בהתאם למכשיר המחובר, ייתכן שאפשרות זו לא תפעל.
	- y בהתאם למכשיר המחובר, היחידה נדלקת אולם ייתכן תכונת Bluetooth לא תחובר.
- y אם תנתק את חיבור ה-**Bluetooth** אל היחידה, חלק ממכשירי ה-Bluetooth עלולים לנסות להתחבר ליחידה ללא הפסקה. בעקבות זאת, מומלץ לנתק את החיבור לפני כיבוי היחידה.
- y אם תנסה לחבר את יישום "Flow Music Bluetooth", פונקצית Bluetooth של היחידה תידלק.
	- y אם תדליק את היחידה בעזרת פונקצית LG TV או **Bluetooth**, הפונקציה התואמת של היחידה תידלק.
- y אם ביצעת בעבר קישור אל יחידה זו, היחידה תידלק באופן אוטומטי על ידי מקור כניסה כאשר היא כבויה.
- y כיבוי היחידה על ידי לחיצה על לחצן ההפעלה/ כיבוי במשך יותר מ-5 שניות, יכבה את פונקצית הפעלה אוטומטית. להפעלה, הדלק את היחידה.
- y לשימוש בפונקציה זו, על היחידה הראשית להיות רשומה ברשימת המכשירים המקושרים של מכשיר ה-Bluetooth.

#### **שינוי פונקציה אוטומטי**

יחידה זו מזהה כניסת אותות כגון **Bluetooth** וטלוויזיית LG ומחליפה אל הפונקציה המתאימה באופן אוטומטי.

#### **בעת חיבור למכשיר Bluetooth**

בעת קישור מכשיר **Bluetooth** ליחידה, היחידה מחליפה את הפונקציה למצב **Bluetooth**. נגן את המוזיקה שלך במכשיר ה-**Bluetooth**.

#### **כאשר מחובר TV LG**

בעת הדלקת TV LG המחובר על ידי תכונת LG Sound Sync (חיבור אלחוטי), היחידה עוברת למצב TV LG. ניתן לשמוע צלילים מהטלוויזיה שלך.

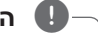

- y פונקציה זו לא זמינה בעת הקלטה או מחיקה.
- y פונקציה זו עובדת רק עם מכשירים אשר חוברו בעבר.

# **שימוש בטכנולוגיית RBLUETOOTH אלחוטית**

#### **אודות BLUETOOTH**

Bluetooth הוא טכנולוגיית תקשורת אלחוטית לטווח קצר.

הקול עלול להישמע מקוטע כאשר החיבור מושפע על ידי גלים אלקטרונים אחרים או אם חיברת מכשיר **Bluetooth** מחדר אחר.

חיבור מכשירים באמצעות טכנולוגיית **Bluetooth** אלחוטית אינו גורר חיובים כספיים. ניתן להפעיל טלפון נייד התומך בטכנולוגיית **Bluetooth** אלחוטית אם החיבור נעשה באמצעות טכנולוגיית **Bluetooth** אלחוטית.

מכשירים זמינים: טלפון נייד, 3MP, מחשב נישא, PDA.

#### **פרופיל BLUETOOTH**

על מנת להשתמש בטכנולוגיית **Bluetooth** אלחוטית, על המכשירים להיות מסוגלים לפענח פרופילים מסוימים. מכשיר זה תואם לפרופיל הבא.

(Advanced Audio Distribution Profile) A2DP קודק : SBC

# **האזנה למוזיקה השמורה במכשירי BLUETOOTH**

#### **קישור יחידה זו ומכשיר BLUETOOTH**

לפני התחלת תהליך הקישור, וודא שאפשרות **Bluetooth** מופעלת במכשיר ה-**Bluetooth** שלך. לפרטים נוספים עיין במדריך למשתמש של מכשיר ה-**Bluetooth**. לאחר שפעולת הקישור בוצעה, אין צורך לבצעה שוב.

.1 הפעל את היחידה.

.2 הפעל את מכשיר ה-**Bluetooth** ובצע את פעולת הקישור. בעת חיפוש היחידה במכשיר **ה-Bluetooth**, ייתכן שתוצג רשימה של מכשירים שנמצאו במכשיר **ה-Bluetooth,** בהתאם למכשיר **ה-Bluetooth** אשר ברשותך. היחידה שלך תופיע כ-"LG CM2460(XX)".

- y הכוונה של XX היא שתי הספרות האחרונות של כתובת ה-**Bluetooth**. לדוגמא, אם כתובת ה-**Bluetooth** של היחידה שלך הינה 7:08F:A:02:98:4C,9 יוצג "(08)2460CM LG "במכשיר ה-**Bluetooth** שלך.
- y בהתאם לסוג מכשיר ה-**Bluetooth**, שיטת הקישור של מכשירים מסוימים עלולה להיות שונה. הזן קוד PIN( 0000 )כנדרש.
- y ניתן לקשר עם היחידה עד 3 מכשירי **Bluetooth** בו-זמנית בהתאם להוראות המופיעות למעלה ורק בפונקצית Bluetooth.
- y קישור מרובה נתמך רק על ידי מכשירי Android או iOS.( ייתכן שקישור מרובה לא ייתמך בהתאם למפרט של המכשיר לקישור(.
- y מכשיר **Bluetooth** הניתן להסרה/ניתוק )כגון: דונגל וכדומה) לא תומך בקישור מרובה.

.3 כאשר יחידה זו מתחברת בהצלחה להתקן **Bluetooth**( הבלוטות'( שלך, יופיע הסימון "מצומד" על חלון התצוגה. לאחר זמן קצר, שם מכשיר. ה- **Bluetooth** יוצג.

#### , **הערה**

- y הכיתוב "PAIRED "יופיע זמנית בתצוגה בעת ביצוע קישור מרובה מכשירים.
	- y אם שם המכשיר לא זמין, יופיע "\_".
		- .4 האזן למוזיקה.

להפעלת קובץ מוזיקה אשר שמור במכשיר ה- **Bluetooth** שלך, עיין במדריך למשתמש של מכשיר ה-**Bluetooth**.

#### , **הערה**

y בשימוש בטכנולוגיית **Bluetooth**, יש ליצור את הקישור בין היחידה למכשיר ה-**Bluetooth** קרוב ככל שניתן ולשמור על מרחק זה.

אולם, יתכן שהוא לא יפעל כשורה במצבים מסוימים כפי שמתואר באופן הבא:

- קיים מכשול בין היחידה למכשיר ה-**Bluetooth** .
- ישנו מכשיר המשתמש באותו התדר,של טכנולוגיית **Bluetooth** כגון ציוד רפואי, מיקרוגל או מכשיר LAN אלחוטי.
- y יש לחבר את מכשיר ה-**Bluetooth** ליחידה שוב לאחר אתחול.
	- y אפילו אם היחידה מקושרת לעד 3 מכשירי **Bluetooth** במצב Bluetooth, ניתן לנגן ולשלוט במוסיקה על ידי שימוש רק באחד מהמכשירים המקושרים.

### , **הערה**

- y כאשר היחידה מקושרת עם מספר מרובה של מכשירי **Bluetooth**, רק המכשיר שממנו אתה מנגן שומר על קישור **Bluetooth** בעת החלפת הפונקציה למצב אחר.
	- y ייתכן שהצליל יופסק באם החיבור מושפע ממכשירים אלקטרונים אחרים.
	- y לא ניתן לשלוט במכשיר Bluetooth בעזרת היחידה.
		- y בהתאם לסוג המכשיר, ייתכן שלא תוכל להשתמש בתכונת ה-**Bluetooth**.
- y אתה יכול ליהנות ממערכות אלחוטיות ולהשתמש בטלפון שלך, 3Mp, מחשב נישא, וכדומה.
	- y ככל שמרחק בין היחידה למכשיר ה-**Bluetooth** גדול יותר, כך איכות הקול ירודה יותר.
- y קישור ה-**Bluetooth** יתנתק כאשר היחידה נכבית או כאשר מכשיר ה-**Bluetooth** מתרחק מדי מהיחידה.
- y כאשר קישור ה-**Bluetooth** מנותק, חבר את מכשיר ה-**Bluetooth** אל היחידה מחדש.
	- y כאשר מכשיר Bluetooth ®אינו מחובר, הכיתוב "READY BT "יוצג בחלון התצוגה.
- y בעת שימוש בפונצית **Bluetooth**, כוונן את עוצמת הקול לרמה נאותה במכשיר ה-**Bluetooth**.
- y אם היחידה לא נמצאת במצב פונקצית Bluetooth, אז ניתן יהיה לחבר מכשיר אחד בלבד.
	- y אם מכשיר Bluetooth מחובר בעת שימוש ב-TV LG, TV LG יתנתק ומכשיר ה-Bluetooth מתחבר.
	- y בעת קישור מכשיר **Bluetooth**( מכשיר iOS וכו'( ליחידה או הפעלה של המכשיר, ניתן לסנכרן את עוצמת השמע של היחידה והמכשיר.

**הפעלה 3**

# **שימוש ביישום Music Flow Bluetooth**

#### , **הערה**

יישום "Bluetooth Flow Music "עבור יחידה זו זמין רק עבור מערכת הפעלה אנדרואיד.

#### **אודות יישום "Bluetooth Flow Music"**

יישום "Bluetooth Flow Music "מוסיף חבילה של תכונות חדשות ליחידה זו.

על מנת ליהנות מתכונות נוספות, מומלץ להוריד ולהתקין חינם את יישום "Bluetooth Flow Music".

# **התקנת יישום "Music Bluetooth Flow "במכשיר ה-Bluetooth שלך**

ישנם שני דרכים להתקנת יישום "Flow Music Bluetooth "במכשיר ה-**Bluetooth** שלך.

#### **התקנת יישום "Flow Music Bluetooth "בעזרת קוד QR**

.1 התקן את יישום "Bluetooth Flow Music "בעזרת קוד QR. השתמש בתוכנת סריקה לסריקת קוד ה-QR.

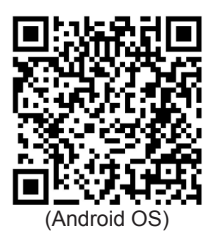

.2 לחץ על סמל ההתקנה.

.3 לחץ על סמל ההורדה.

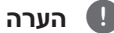

- y וודא כי מכשיר ה-**Bluetooth** שלך מחובר אל האינטרנט.
- y וודא כי מכשיר ה-**Bluetooth** שלך כולל יישום סריקה. אם לא מותקן, הורד יישום סריקה מחנות "Market Android Google( Google ."(Play Store
	- y בהתאם לאיזור בו אתה נמצא, ייתכן שקוד ה-QR לא יעבוד.

#### **התקנת יישום "Bluetooth Flow Music "באמצעות חנות "Market Android Google )Store Play Google ")**

- .1 לחץ על סמל חנות Market Android Google"" (Google Play Store)"
- .2 בשורת החיפוש, הקש "Bluetooth Flow Music " וחפש אותו.
	- .3 ברשימת תוצאות החיפוש, מצא ולחץ על "Bluetooth Flow Music "להורדת יישום **Bluetooth**.
		- .4 לחץ על סמל ההתקנה.
		- .5 לחץ על סמל ההורדה.

- y וודא כי מכשיר **ה-Bluetooth** שלך מחובר אל האינטרנט.
- y וודא כי מכשיר ה **Bluetooth** שלך כולל חנות Google Android Market" "(Google Play Store)

#### **הפעלת Bluetooth בעזרת יישום "Bluetooth Flow Music"**

יישום "Bluetooth Flow Music "מסייע לחבר את מכשיר ה-**Bluetooth** שלך אל היחידה.

- .1 לחץ על סמל יישום "Bluetooth Flow Music " במסך הבית לפתיחת יישום "Flow Music Bluetooth "ועבור אל התפריט הראשי.
	- .2 לחץ על ]Menu ]ובחר ביחידה הרצויה.
- .3 למידע נוסף בנוגע להפעלה, הקש על ]Setting ]ועל [Help].

- y יישום "Bluetooth Flow Music "זמין בגרסאות התוכנה הבאות;
- S/O Android : גרסה 4.0.3 )או עדכני יותר(
- y אם הנך משתמש ביישום "Flow Music Bluetooth " למטרת הפעלה, ייתכן ויהיו מספר הבדלים בין יישום "Flow Music Bluetooth "והשלט הרחוק אשר סופק. השתמש בשלט הרחוק אשר סופק על פי הצורך.
- y בהתאם למכשיר ה-**Bluetooth**, ייתכן ויישום "Bluetooth Flow Music " לא יפעל.
	- y לאחר חיבור יישום "Flow Music Bluetooth", ייתכן שהמוזיקה יושמע מהמכשיר שלך. במקרה כזה, נסה שוב את תהליך החיבור.
- y אם תפעיל יישומים אחרים או תשנה את ההגדרות במכשיר ה-**Bluetooth** שלך בעת שימוש ביישום "Bluetooth Flow Music", ייתכן שיישום זה לא יפעל כשורה.
- y אם יישום "Bluetooth Flow Music "לא פועל כשורה, בדוק את מכשיר ה-**Bluetooth** שלך ואת החיבור של יישום "Flow Music Bluetooth "ונסה להתחבר שוב.
	- y ייתכן שיהיו שינויים בהפעלת "Flow Music Bluetooth "בהתאם למערכת ההפעלה של הטלפון החכם.
- y בדוק את הגדרות ה-Bluetooth במכשיר ה-Bluetooth שלך אם החיבור של יישום "Bluetooth Flow Music "לא פועל כשורה.

# **הפעלת רדיו**

### **האזנה לרדיו.**

- .1 לחץ על **FUNCTION** בשלט הרחוק או על **F**  ביחידה עד להופעת FM בחלון התצוגה. התחנה האחרונה שנקלטה מופעלת.
- .2 כיוונון אוטומטי : לחץ והחזק על **-/+ .TUN** בשלט הרחוק או על U/Y ביחידה למשך כ2- שניות עד לתחילת שינוי סמן התדר, ושחרר. הסריקה נעצרת כאשר היחידה מתכוונת אל תחנה.

או

כיוונון ידני :

לחץ באופן חוזר על **-/+ .TUN** בשלט הרחוק או על **I<</></> ביחידה.** 

> .3 כוונן את עוצמת הקול על ידי סיבוב החוגה של היחידה או על ידי לחיצה על **+/- VOL** בשלט הרחוק באופן חוזר.

# **שיפור איכות קליטת FM חלשה**

לחץ על **II / →** בשלט רחוק או על **X | כ**יחידה

הרדיו יעבור ממצב סטריאו למצב מונו והקליטה בדרך כלל תשתפר.

### **הגדרת תחנות רדיו**

ניתן להגדיר 50 תחנות עבור FM. לפני הכיוונון, הקפד להנמיך את עוצמת השמע.

- .1 לחץ על **FUNCTION** בשלט הרחוק או על **F**  ביחידה על להופעת FM בחלון התצוגה.
- .2 בחר בתדר הרצוי על ידי לחיצה על **-/+ .TUN** בשלט הרחוק או על U/Y ביחידה.
	- .3 לחץ על **MEMORY/PROGRAM** בשלט הרחוק. מספר קבוע מראש יהבהב בחלון התצוגה.
- .4 לחץ על S/W **FOLDER/PRESET** בשלט הרחוק לבחירת המספר הקבוע מראש הרצוי.
	- .5 לחץ על **MEMORY/PROGRAM** בשלט הרחוק. התחנה תישמר.
		- .6 חזור על צעדים 2 עד 5 לשמירת תחנות נוספות.
			- .7 להאזנה לתחנה קבועה מראש, לחץ על S/W **FOLDER/PRESET** בשלט הרחוק.

# **מחיקת כל התחנות השמורות**

- .1 לחץ והחזק על **MEMORY/PROGRAM** בשלט הרחוק למשך שתי שניות. "ERASEALL "יהבהב בתצוגת היחידה.
- .2 לחץ על **MEMORY/PROGRAM** בשלט הרחוק למחיקת כל תחנות הרדיו השמורות.

# **כיוונון קול**

מערכת זו כוללת מספר תבניות צליל סראונד מוגדרות מראש. הפריטים המוצגים עבור האיקווילייזר עשויים השתנות בהתאם למקור הקול והאפקטים.

> ניתן לבחור מצב קול רצוי באמצעות **SOUND EFFECT** בשלט הרחוק.

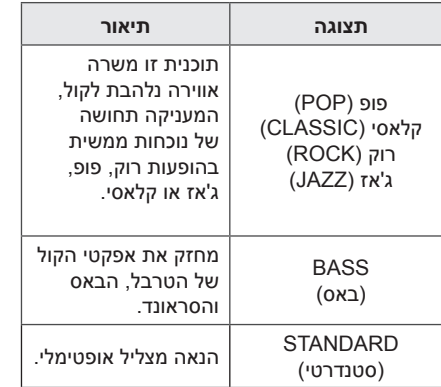

# **פעולות מתקדמות**

# **הקלטה על USB**

ניתן להקליט מגוון מקורות קול אל USB. (תקליטור, רדיו, נייד)

- .1 חבר את התקן ה-USB אל היחידה.
- .2 בחר בפונקציה על ידי לחיצה על **FUNCTION** בשלט הרחוק או על **F** ביחידה.

הקלטת שיר/קובץ אחד - ניתן להקליט על USB לאחר הפעלת השיר/קובץ הרצוי.

הקלטת כל השירים/קבצים - ניתן להקליט על USB במצב עצירה.

הקלטת רשימת השמעה - לאחר הצגת רשימת ההשמעה, ניתן להקליטה אל USB. )עיין בעמוד 15(

- .3 התחל את ההקלטה על יד לחיצה על **REC USB** בשלט הרחוק.
- 4. כדי להפסיק הקלטה, לחץ על בשלט רחוק.

#### **השהיית ההקלטה**

במהלך הקלטה, לחץ על M/d בשלט רחוק או על **>II** ביחידה כדי להשהות את ההקלטה. לחץ שוב על מנת להמשיך את ההקלטה. )רק רדיו, מצב PORTABLE)

- y ברמקולים מסוימים, ייתכן ולא יושמע קול או הקול יושמע חלש בהתאם למצב הקול.
- y לאחר החלפת מקור הכניסה, ייתכן ויהיה צורך לאפס את מצב הקול ולפעמים אף לאחר החלפת שיר/קובץ.

# **לבחירת קצב ביט ומהירות ההקלטה**

- .1 לחץ על **REC USB** בשלט הרחוק למשל יותר מ3- שניות.
- 2. השתמש ב-I<del>V</del> → בשלט רחוק או ב-U/Y ביחידה כדי לבחור את קצב הסיביות.
	- .3 לחץ על **REC USB** בשלט הרחוק שוב לבחירת מהירות ההקלטה.
		- 4. לחץ על I<→ (>→ בשלט הרחוק או על U/Y ביחידה כדי לבחור את מהירות ההקלטה הרצויה : (דיסק אודיו בלבד)

#### **X1 SPEED**

- ניתן להאזין למוזיקה במהלך ההקלטה..

#### **SPEED 2X**

- ניתן להקליט קובץ מוזיקה בלבד.

.5 לחץ על **REC USB** בשלט הרחוק לסיום ההגדרה.

יצירת העתקים לא מאושרים של חומר מוגן, כולל תוכנות מחשב, קבצים, שידורים והקלטות קול, עלול להיות הפרה של זכויות יוצרים ומהווה פעילות פלילית. אין להשתמש בציוד זה למטרות אלו. **נהג באחראיות כבד זכויות יוצרים**

- y ניתן לבדוק את רמת אחוזי ההקלטה בהקלטה אל USB בחלון התצוגה במהלך ההקלטה. (MP3/WMA/FLAC CD בלבד
- y במהלך הקלטה של FLAC /WMA 3/MP, ייתכן ולא יושמע קול.
	- y בעצירת הקלטה במהלך נגינה, הקובץ אשר היה בהקלטה יישמר. )מלבד קבצי FLAC /WMA3/MP)
- y אין להסיר התקן USB במהלך תהליך ההקלטה. הסרתו במהלך הקלטה עלול ליצור קובץ בלתי שלם ולא מחיק מהמחשב.
	- y אם הקלטת USB אינו פועלת, יופיע בחלון התצוגה הודעותה כגון; "USB FULL", "ERROR", "NO USB", או "REC NO".
		- y התקן קורא כרטיסים או HDD חיצוני לא ניתנים לשימוש במהלך הקלטת USB.
- y בהקלטה ארוכה, ניתן להקליט עד 512 מגה בייט בקובץ.
	- y ניתן לשמור עד 2000 קבצים.
- y הקלטת הקובץ תיעצר במקרה בו קובץ 3/MP FLAC/WMA לא נתמך.
	- y הוא יאוחסן כמתואר להלן.

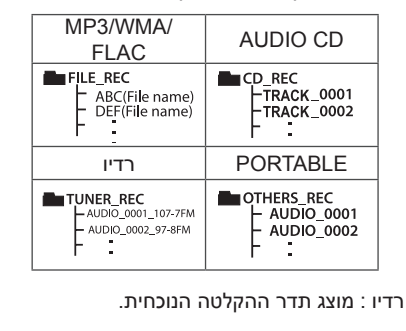

# **הגדרת השעון**

- .1 הדלק את היחידה.
- .2 לחץ והחזק על **CLOCK**.
- 3 בחר במצב שעון על ידי לחיצה על I בשלט רחוק.
	- AM 12:00( עבור תצוגת 12 שעות( או 0:00 )עבור תצוגת 24 שעות(
		- .4 לחץ על **SET** לאישור הבחירה.
- 5. בחר בשעות על ידי לחיצה על I<I ווא בשלט רחוק.
	- .6 לחץ על **SET**.
- 7. בחר בדקות על ידי לחיצה על I</>>> בשלט רחוק.
	- .8 לחץ על **SET**.

# **הגדרת הרמקול בעזרת יישום "Bluetooth Flow Music"**

התקן את יישום "Bluetooth Flow Music "במכשיר האנדרואיד שלך. (עיין בעמוד 21)

שעון היחידה שלך יסונכרן באופן אוטומטי עם המכשיר שלך על ידי הפעלת חיבור **Bluetooth** דרך יישום . "Music Flow Bluetooth".

#### **שימוש בנגן שלך כבשעון מעורר**

- .1 הדלק את היחידה.
- .2 לחץ והחזק על **ALARM**.
- .3 לחץ על V/C בשלט רחוק או על U/Y ביחידה כדי לשנות את השעה והדקות ולחץ על **SET** לשמירה.
- 4. לחץ על I< ( >→ בשלט רחוק או על V< / >< </ ביחידה כדי לבחור פונקציה ולחץ על **SET** לשמירה.
- לחץ על I<</>א> לבחירת מספר זיכרון בעת בחירת רדיו, ולחץ על **SET**. אם לא קיים מספר זיכרון, השלב הנ"ל ידולג.
- 15. לחץ על I< //>→ בשלט רחוק או על V<//> <</ ביחידה כדי לשנות את עוצמת הקול ולחץ על **SET** לשמירה.

סמל השעון ״ $\mathbb{O}$ ״ מראה שההתרעה נקבעה.

- y אם השעון מכוון, ניתן לבדוק את השעה על ידי לחיצה על **CLOCK** גם כאשר הנגן כבוי.
- y ניתן להגדיר שעון מעורר לאחר הגדרת השעון.
- y אם השעון והשעון המעורר מכוונים, ניתן לבדוק את סמל השעון המעורר ״ $\left(\mathbb{D}\right)$ " על ידי לחיצה על **CLOCK** גם כאשר הנגן כבוי.
- y אם השעון והשעון המעורר מכוונים, ניתן לבדוק את סמל השעון המעורר  $\mathbb O$  ומידע הגדרות על ידי לחיצה על **ALARM** גם כאשר הנגן כבוי.
	- y ניתן לבחור במצב הדלקה/כיבוי של השעון המעורר על ידי לחיצה על **ALARM**.

# **LG Sound Sync**

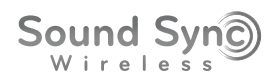

ניתן לשלוט בחלק מהפעולות של היחידה הזאת על ידי שלט הרחוק של טלוויזיית LG שלך באמצעות LG Sync Sound. תואם רק לטלוויזיית LG התומכת בתכונת Sync Sound LG. וודא שלוגו Sync Sound LG קיים בטלוויזיה שלך.

פעולות הניתנות לשליטה באמצעות שלט הרחוק של טלוויזיית LG: עוצמת קול למעלה/למטה, השתק

ראה את הוראות השימוש של הטלוויזיה לקבלת פרטים נוספים אודות Sync Sound LG.

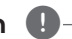

#### y ניתן להשתמש בשלט רחוק של היחידה בעת , **הערה** שימוש ב-Sync Sound LG. אם תשתמש בשלט רחוק של הטלוויזיה שוב, היחידה תסתנכרן עם הטלוויזיה.

- y אם החיבור נכשל, בדוק את מצב היחידה והטלוויזיה שלך: חיבור לחשמל, מצב פונקציה.
	- y וודא מה מצב היחידה והחיבור בעת שימוש ב-Sync Sound LG במקרים הבאים:
		- כיבוי את היחידה.
		- שינוי האפשרויות.
		- ניתוק של החיבור האלחוטי על ידי הפרעה או מרחק.
		- y זמן הכיבוי של היחידה משתנה בהתאם לטלוויזיה.
	- y ייתכן שינוי בתפריט ההגדרה של הטלוויזיה בהתאם לדגם או היצרן של הטלוויזיה שלך.
	- y בעת חיבור Sync Sound LG כאשר יישום "Bluetooth Flow Music "מחובר, שליטה באמצעות היישום זמינה.
- פיבוי היחידה ישירות על ידי לחיצה על  $\mathcal{I}$   $\mathcal{I}$ ).  $\bullet$ ינתק גם את Sync Sound LG. לשימוש שוב בפונקציה זו, יש לחבר מחדש את הטלוויזיה עם היחידה.
	- y אם TV LG מחובר בעת שימוש ב-**Bluetooth**, **Bluetooth** יתנתק וה-LG TV יתחבר.
		- y אם תנסה לשנות את הפונקציה בעזרת פונקצית TV LG, עוצמת הקול תשתנה בהתאם לעוצמת הקול של TV LG.
- . הפעל את היחידה על ידי לחיצה על <sup>(I</sup>) בשלט רחוק.
- .2 לחץ על **FUNCTION** בשלט הרחוק או על **F**  ביחידה עד לבחירת תכונת TV LG .
- .3 הגדר את יציאת הקול של הטלוויזיה להאזנה לצלילים באמצעות היחידה:  $\blacklozenge$  [Sound]  $\blacklozenge$  [ תפריט הגדרת טלוויזיה  $\leftarrow$  [TV Sound output] [(LG Sound Sync (Wireless]

הכיתוב "PAIRED "מוצג בחלון התצוגה למשך כ3- שניות ואחריו יופיע הכיתוב "TV LG "באם נוצר חיבור מוצלח בין הטלוויזיה והיחידה.

# **פתרון בעיות**

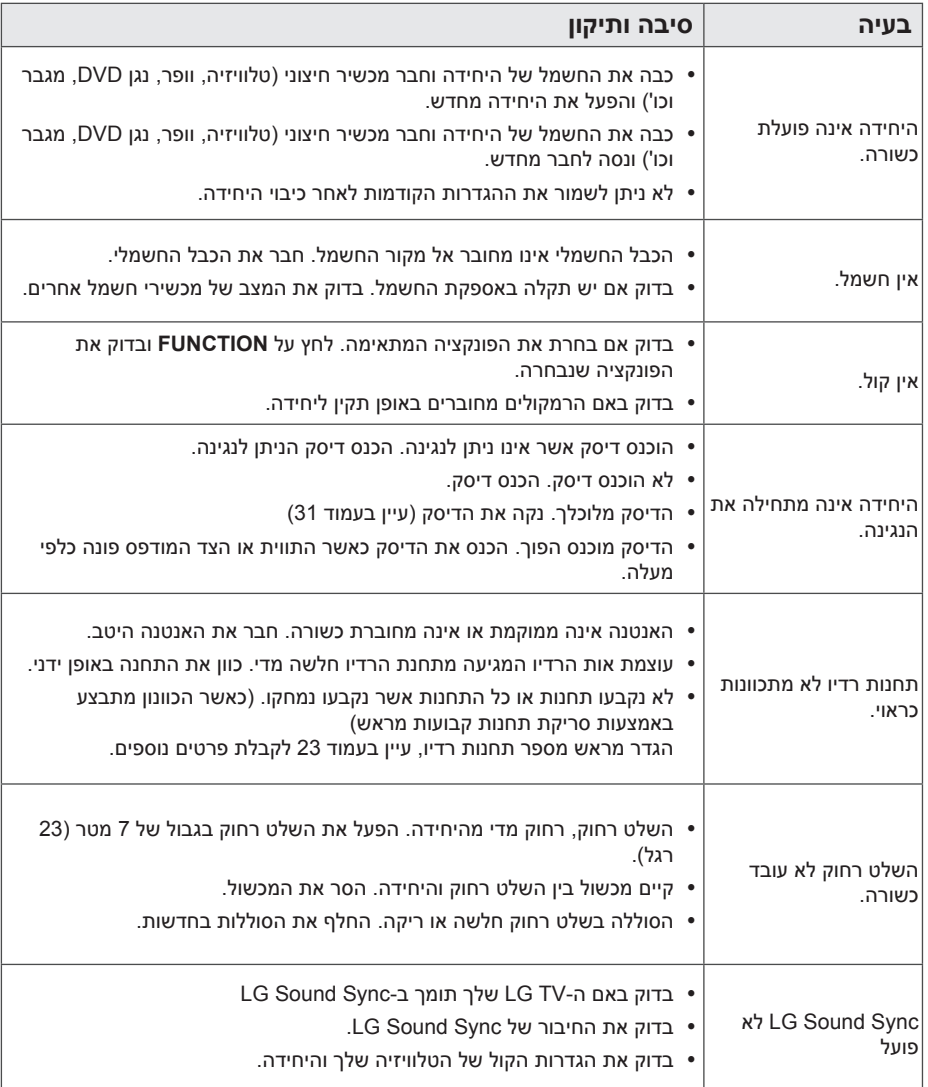

# **יחידה ראשית**

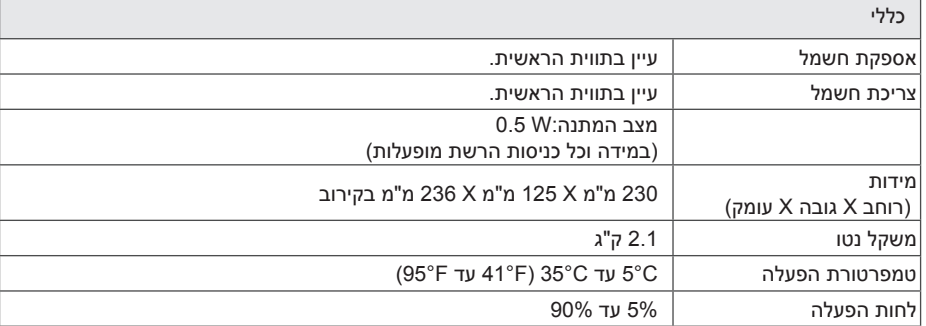

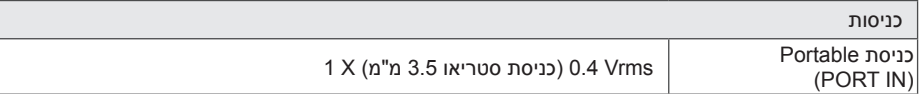

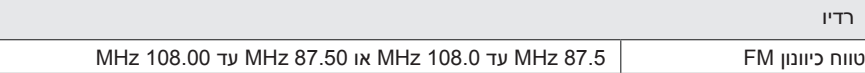

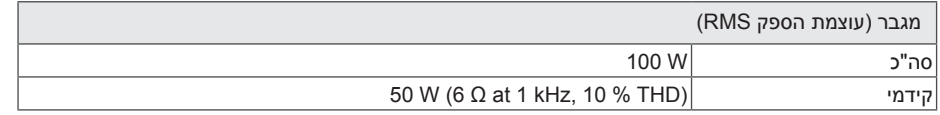

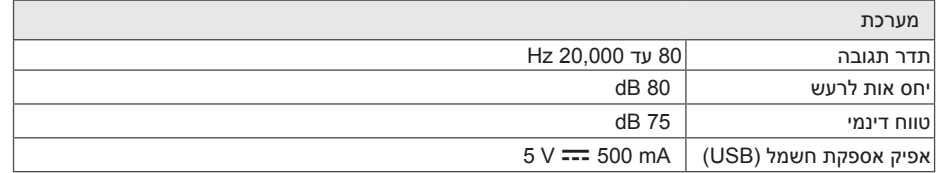

# **רמקולים**

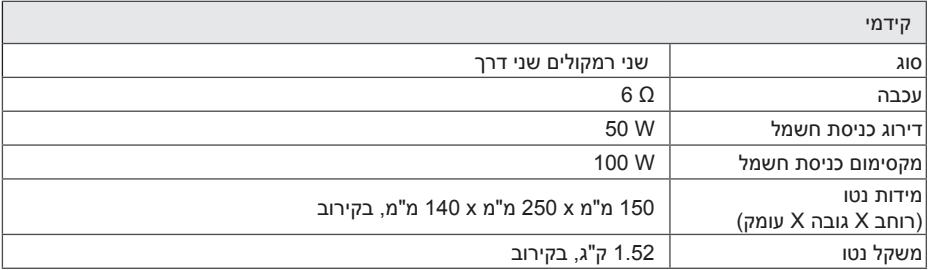

y העיצוב והמפרט עשויים להשתנות ללא הודעה מוקדמת.

# **תחזוקה**

### **טיפול ביחידה**

#### **בעת משלוח היחידה**

אנא שמור את קרטון המשלוח המקורי וחומרי האריזה. אם אתה צריך לשנע את היחידה, להגנה מקסימלית, ארוז את היחידה כפי שהוא נארז במקור על ידי המפעל.

#### **שמירה על ניקיון המשטחים החיצוניים**

אין להשתמש בנוזלים נדיפים כגון תרסיס קוטל חרקים בסביבת היחידה.

הפעלת לחץ חזק בעת ניגוב עשוי לפגוע במשטח.

אין להשאיר מוצרי גומי או פלסטיק במגע עם היחידה לפרקי זמן ארוכים.

#### **ניקוי היחידה**

לניקוי הנגן, השתמש במטלית בד רכה ויבשה. אם פני שטח המכשיר מאוד מלוכלכים, השתמש במטלית רכה הספוגה קלות בתמיסת ניקוי עדינה. אין להשתמש בממסים חזקים כגון אלכוהול, בנזין או מדלל שכן הם עלולים לפגוע בפני השטח של היחידה.

#### **תחזוקה של היחידה**

היחידה הינה מכשיר היי-טק מדייק. אם העדשה האופטית וכונן הדיסק הינם מלוכלכים או שחוקים, איכות התמונה עלולה להיפגע. לפרטים, אנא צור קשר עם מרכז השירות המאושר הקרוב אליך.

### **הערות על דיסקים**

#### **טיפול בדיסקים**

אין להדביק נייר או נייר דבק על הדיסקים

#### **אחסון דיסקים**

לאחר ההפעלה, אחסן את הדיסק באריזתו. אין לחשוף את הדיסק לאור שמש ישיר או למקורות חום ואין להשאירו במכונית חונה או חשופה לאור שמש ישיר.

#### **ניקוי דיסקים**

אין להשתמש בחומרי ניקוי חזקים כגון; אלכוהול, בנזין, מדללים, חומרי ניקוי מסחריים זמינים, או ספריי אנטי- סטטי המיועד לתקליטים ישנים.

# **סימנים מסחריים ורישיונות**

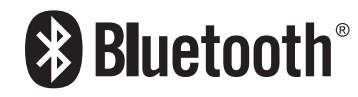

טכנולוגיית **Bluetooth** אלחוטית הינה מערכת המאפשרת קשר אלחוטי בין מכשירים אלקטרוניים.

חיבור מכשירים באמצעות טכנולוגיית **Bluetooth** אלחוטית אינו גורר חיובים כספיים. ניתן להפעיל טלפון נייד התומך בטכנולוגיית **Bluetooth** אלחוטית אם החיבור נעשה באמצעות טכנולוגיית **Bluetooth** אלחוטית.

השם סימן ולוגו **Bluetooth** שייכים ל-Bluetooth SIG, בע"מ וכל שימוש של Electronics LG בסימנים אלו הינו תחת רישיון.

סימנים ושמות מסחריים שייכים לבעלים שלהם.

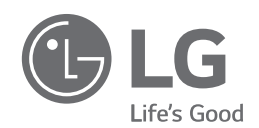